## <span id="page-0-1"></span><span id="page-0-0"></span>**Working with (Opening and Reading) PDF Files Using…**

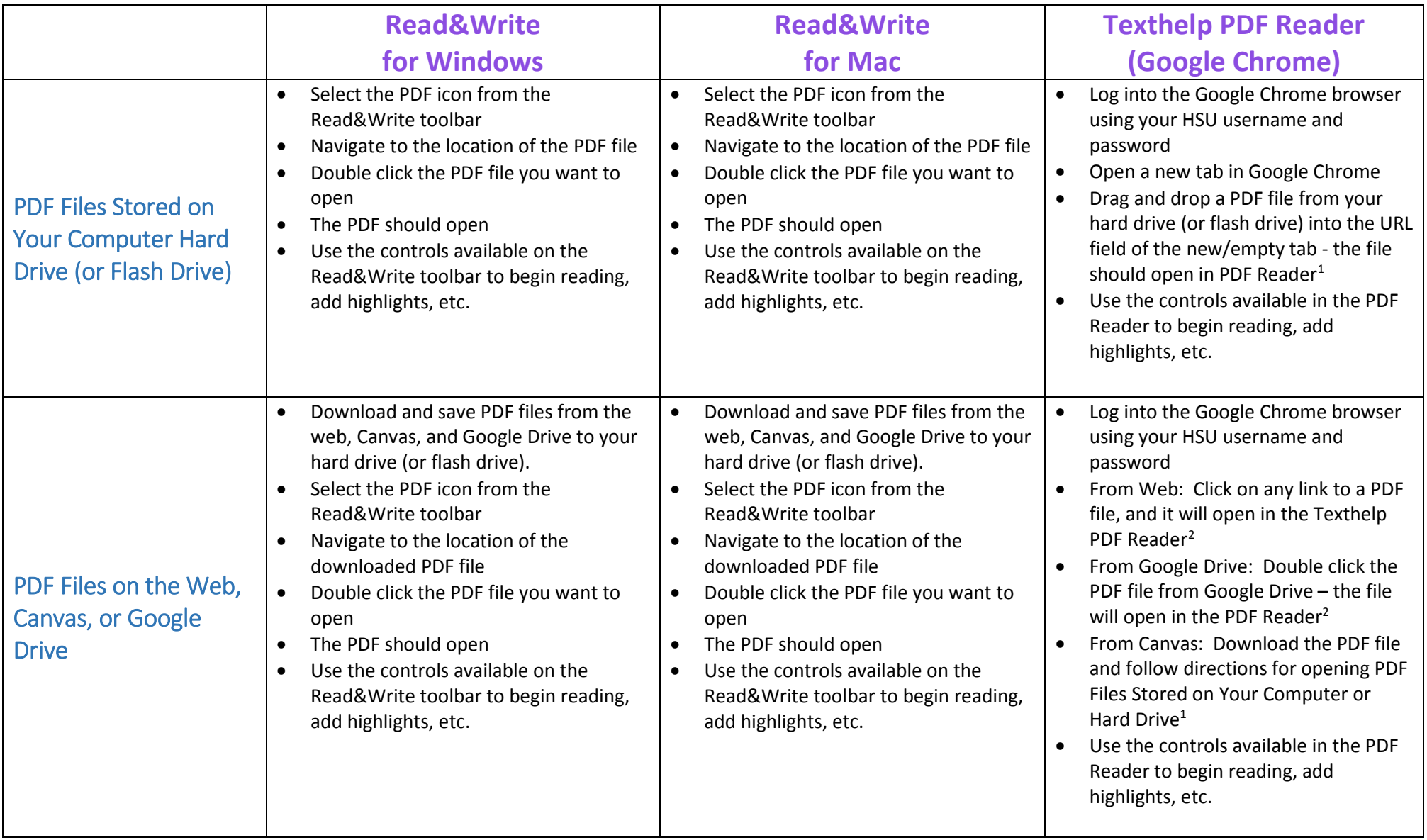

<sup>&</sup>lt;sup>1</sup> Ensure that you have allowed access to file URL's in the Chrome Extensions settings – [see Installation and Configuration of Texthelp PDF Reader (Google Chrome)]

<sup>&</sup>lt;sup>2</sup> Ensure that you have set the PDF Reader to be the default PDF Viewer – [see Installation and Configuration of Texthelp PDF Reader (Google Chrome)]